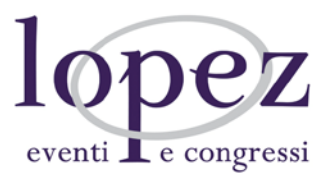

## **ISTRUZIONI PER LA COMPILAZIONE DEL QUESTIONARIO ECM**

- Digitare [www.lopezcongressi.it](http://www.lopezcongressi.it/) sulla barra di ricerca del proprio browser
- Cliccare in alto a destra sul tasto "Area Riservata" ed immettere le proprie credenziali di accesso
- Cliccare in alto a destra sul tasto "Il mio pannello"
- Selezionare il titolo dell'evento visibile sotto la voce "I miei corsi ed eventi"
- Selezionare lo step formativo "Attestato di partecipazione" per visualizzare e scaricare il documento
- Selezionare lo step formativo "Qualità percepita", immettere e confermare le risposte
- Cliccare in alto a destra sulla freccia con indicato "Questionario ECM"
- Compilare il questionario e confermare le risposte
- Lettura immediata dei risultati

Nel caso si riscontrino problemi di accesso alla piattaforma, quali indirizzo e-mail non più valido o password dimenticata, contattare per le modifiche:

- 347 8541898
- [posta@lopezcongressi.it](mailto:posta@lopezcongressi.it)

Si ricorda che il questionario ECM sarà da **sostenersi entro e non oltre le 72 ore successive al termine dell'evento** e che i tentativi riservati alla sua compilazione sono pari a:

- **1 tentativo per gli eventi residenziali**
- **5 tentativi per gli eventi online (FAD sincrone e asincrone).**